**TRƯỜNG TIỂU HỌC ÁI MỘ B**

Họ và tên:…………………………… Lớp: 5A……

# **BÀI KIỂM TRA ĐỊNH KÌ CUỐI HỌC KÌ II MÔN: TIN HỌC - LỚP 5**

**Năm học 2021 - 2022**

*(Thời gian làm bài: 35 phút)*

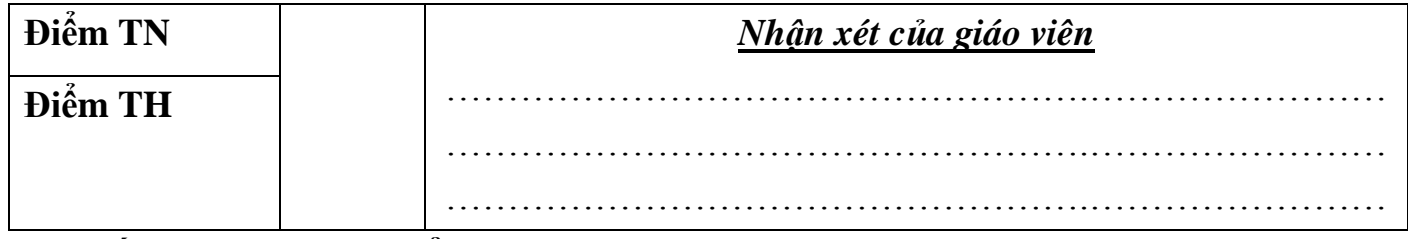

#### **A. TRẮC NGHIỆM: (4 điểm)** – (15 phút)

**Câu 1.** (0,5 điểm) **Em đã hoàn thành bài trình chiếu và lưu sản phẩm, trước khi thuyết trình em nên kiểm tra bố cục, nội dung cả bài bằng cách vào View và chọn công cụ nào?**

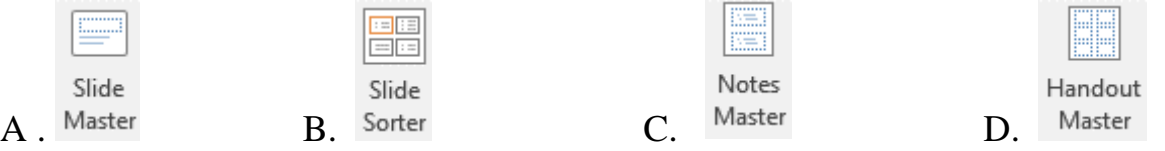

**Câu 2.** (0,5 điểm) **Trong PowerPoint, trang mẫu là công cụ hữu hiệu giúp em chỉ cần thiết kế một lần cho tất cả các trang trình chiếu như phông chữ, cỡ chữ, màu chữ, hiệu ứng. Để tạo trang mẫu, em nháy chọn chuột vào thẻ View rồi chọn chức năng nào sau đây**?

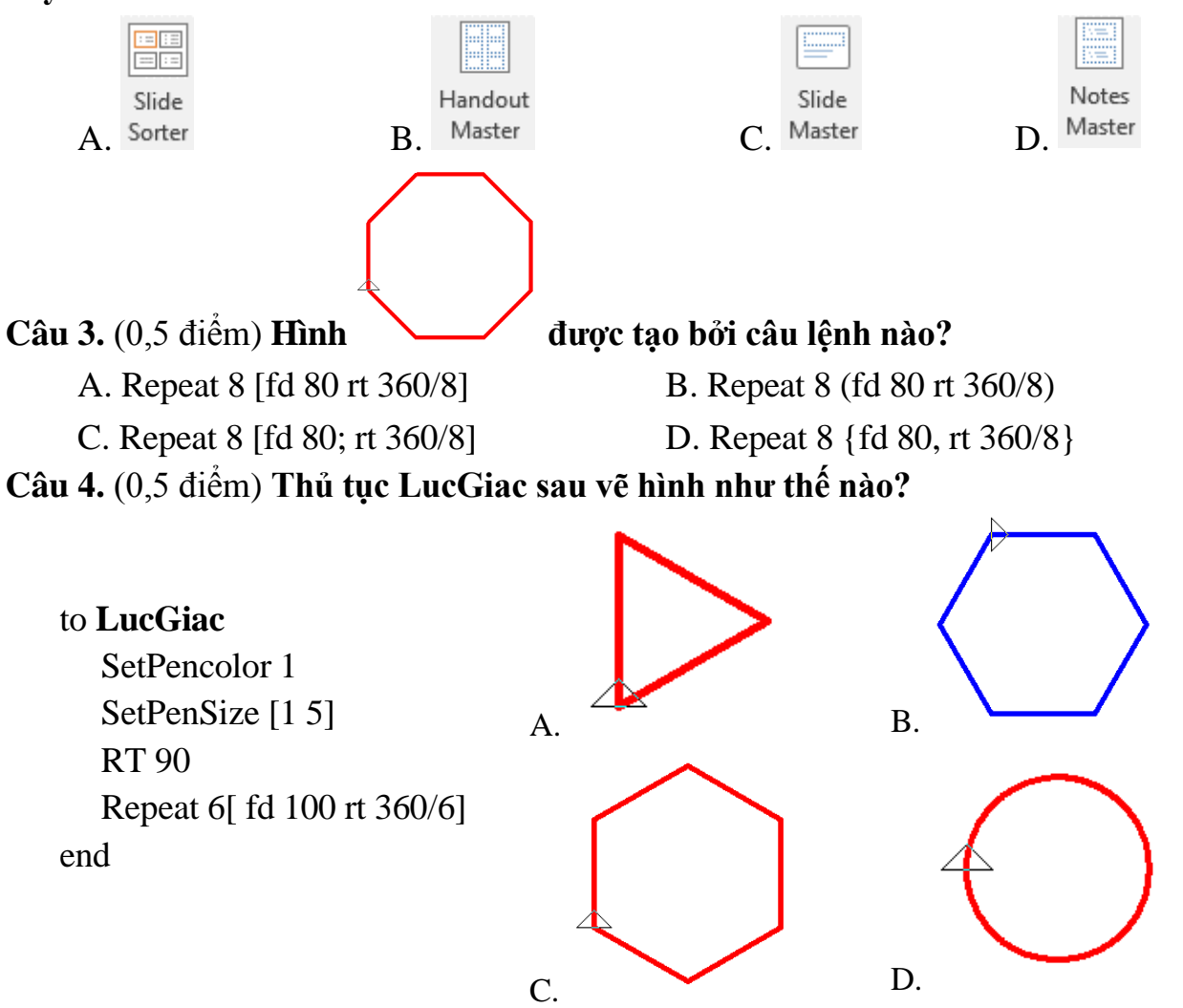

**Câu 5.** (0,5 điểm) **Bạn Nga cần viết thủ tục** *bongtuyet* **trong phần mềm Logo, câu lệnh đúng là?**

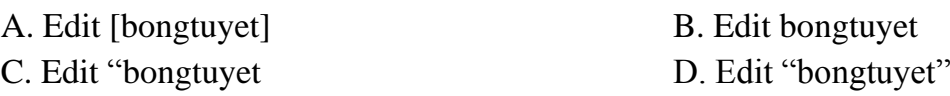

**Câu 6.** (0,5 điểm) **Câu lệnh nào dưới đây dùng để lưu thủ tục hinhtamgiac?**

A. SAVE "hinhtamgiac.lgo B. SAVE " hinh tam giac.lgo

C. SAVE hinhtamgiac.lgo" D. SEVA "hinhtamgiac.lgo

**Câu 7.** (0,5 điểm) **Biết rằng trong Logo, lệnh** *Repeat 360 [ fd 1 rt 360/360] Rt 360/6 ]* **để điều khiển chú Rùa vẽ đường tròn. Câu lệnh lặp sau:** 

*Repeat 6 [ Repeat 360 [ fd 1 rt 360/360] Rt 360/6 ]* **rùa vẽ được hình gì?**

A. đường tròn B. hai nửa đường tròn C. ba đường tròn D. sáu đường tròn

**Câu 8.** (0,5 điểm) **Lời giải thích phù hợp với ý nghĩa của dòng lệnh còn trống theo mẫu là?**

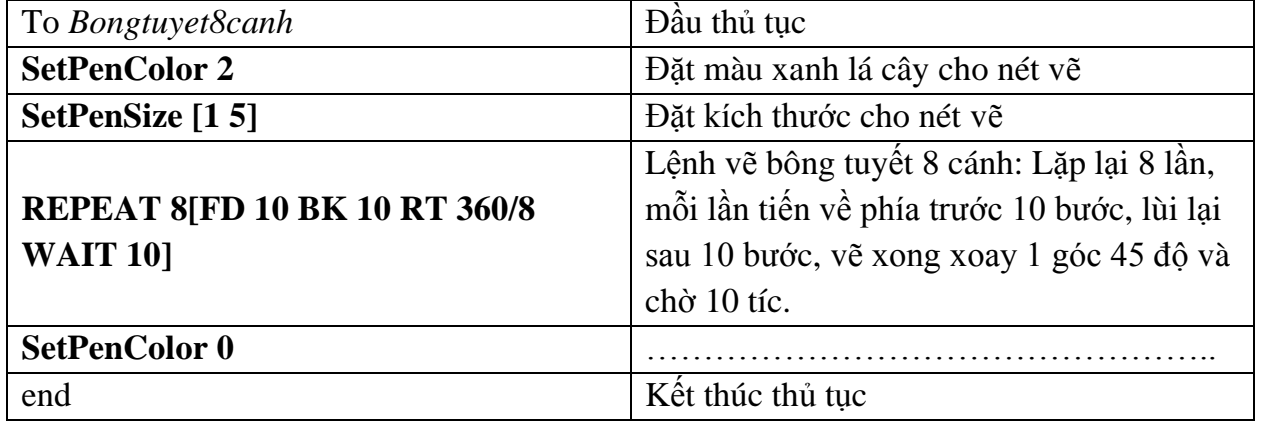

C. Đặt màu vàng cho nét vẽ D. Đặt màu đỏ cho nét vẽ

A. Đặt màu đen cho nét vẽ B. Đặt màu hồng cho nét vẽ

#### **B. THỰC HÀNH: (6 điểm)** – (25 phút)

Học sinh làm bài tập trên máy tính *(Có đề riêng)*

## **ĐỀ KIỂM TRA THỰC HÀNH - KHỐI 5**

**Sử dụng phần mềm Logo em hãy thực hiện các yêu cầu sau:**

**Câu 1**. *(2 điểm)* **Viết thủ tục HinhVuong để vẽ hình vuông màu xanh lá cây cạnh 100 bước**

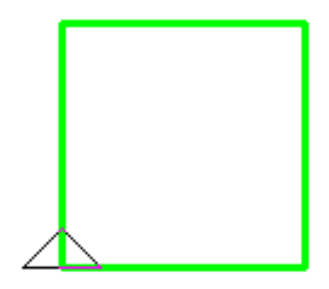

**Câu 2**. *(4 điểm)* **Sử dụng thủ tục HinhVuong vừa viết ở câu 1 và sử dụng câu lệnh thay đổi màu nét vẽ là** *màu đỏ***,** *nét vẽ* **là** *[5 5]* **vẽ hình hoa văn trang trí sau:**

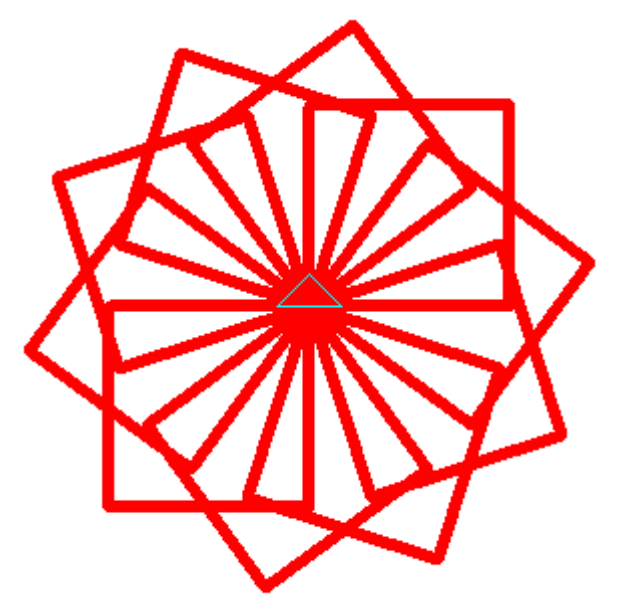

# **HƯỚNG DẪN CHẤM:**

**Câu 1:** 2 điểm:

- Dùng lệnh lặp repeat 4 [ fd 100 rt 360/4] vẽ hình vuông: 1 điểm
- Viết được thủ tục vẽ hình vuông có màu đen: 1.5 điểm
- Viết được thủ tục vẽ hình vuông màu xanh lá cây: 2 điểm to HinhVuong

**setpencolor 2 repeat 4 [ fd 100 rt 360/4]**

end

**Câu 2:** 4 điểm

- Dùng câu lệnh lặp lồng nhau (không viết thủ tục) repeat 10 [ repeat 4 [ fd 100 rt 360/4] rt 360/10 ] vẽ được hình hoa văn, đúng màu, đúng nét: tối đa 2.5 điểm
- Dùng câu lệnh lặp: repeat 10 [Hinh Vuong rt 360/10], đúng màu, đúng nét: tối đa 3 điểm
- Viết được thủ tục vẽ hình hoa văn trang trí, đúng màu, đúng nét vẽ: 4 điểm to *10HinhVuong*

```
setpencolor 4
setpensize [5 5]
repeat 10[HinhVuong rt 360/10]
```
end

## **TRƯỜNG TIỂU HỌC ÁI MỘ B**

## **HƯỚNG DẪN CHẤM ĐIỂM BÀI KIỂM TRA HỌC KÌ II – MÔN TIN HỌC – LỚP 5 Năm học 2021 - 2022**

### **A. TRẮC NGHIỆM (4 điểm)**

### **Mỗi câu đúng được 0,5 điểm**

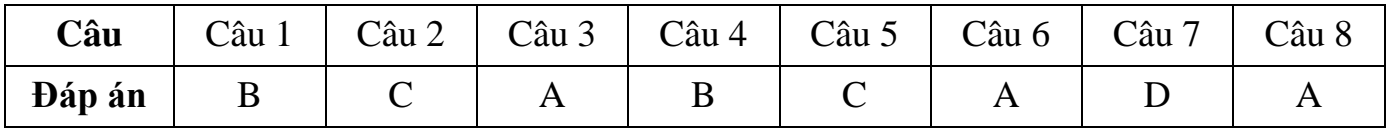